Adding Narration to PowerPoint Slides and Exporting as a Movie File in 10 Steps

- 1. Login to your SLU Office 365 account
- 2. Select PowerPoint

| 1 | Good evening   |          |          |      |       |            |         |                   | لم<br>Install Office   ۷ |                   |        | 1 @ ? | ? | 0 |
|---|----------------|----------|----------|------|-------|------------|---------|-------------------|--------------------------|-------------------|--------|-------|---|---|
|   | +<br>Start new | Outlook  | OneDrive | Word | Excel | PowerPoint | OneNote | <b>SharePoint</b> | <b>T</b> eams            | Class<br>Notebook | S Sway |       |   |   |
|   | Forms          | All apps |          |      |       |            |         |                   |                          |                   |        |       |   |   |

3. Choose the slideshow you want to narrate, and open it in the Desktop App

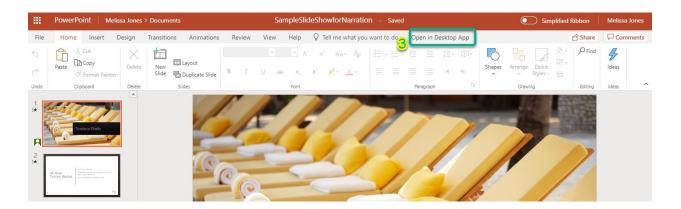

- 4. Select Insert from the navigation ribbon
- 5. Choose Audio
- 6. Select Record Audio

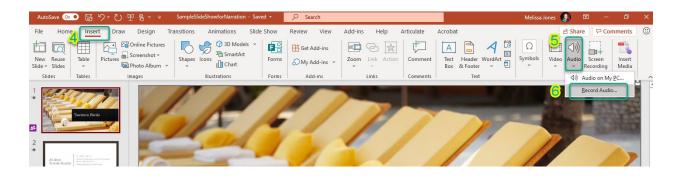

7. Name the recording to coincide with the slide, and select record

| 1  | 1                   |        |  |
|----|---------------------|--------|--|
| -7 | Record Sound        | ? ×    |  |
| 1  | Name: Welcome Slide |        |  |
|    |                     |        |  |
|    | ОК                  | Cancel |  |

8. Position the Record Indicator on the slide

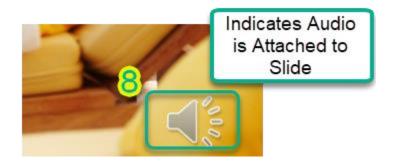

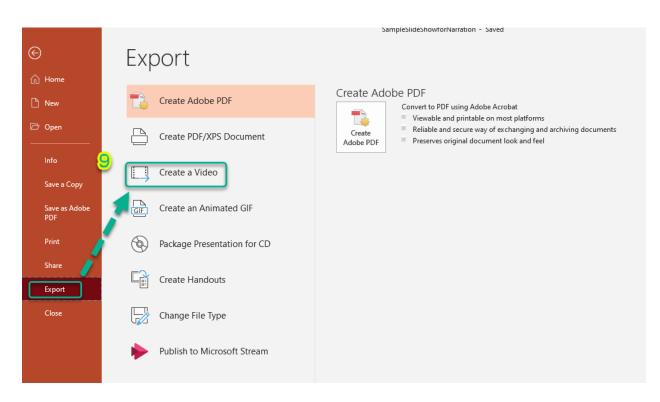

## 9. Save, then select Export to Create Video

10. Select the quality (standard is normally good for class use) and Create Video

## Create a Video Save your presentation as a video that you can burn to a disc, upload to the web, or email Includes all recorded timings, narrations, ink strokes, and laser pointer gestures Preserves animations, transitions, and media $\bigcirc$ Get help burning your slide show video to DVD or uploading it to the web Standard (480p) 49 Smallest file size and lowest quality (852 x 480) Ultra HD (4K) Largest file size and ultra-high quality (3840 x 2160) Full HD (1080p) Ð Large file size and full high quality (1920 x 1080) ------HD (720p) ۲ Medium file size and moderate quality (1280 x 720) ł Standard (480p) 49 Create Smallest file size and lowest quality (852 x 480) Video